## 云南云投生态环境科技股份有限公司

## 关于召开 2014 年第二次临时股东大会的通知

# 本公司及董事会全体成员保证信息披露内容的真实、准确和完整,没有虚假 记载、误导性陈述或重大遗漏。

公司将于 2014 年 9 月 15 日召开 2014 年第二次临时股东大会,会议召开情 况如下:

#### 一、召开会议的基本情况

1.会议召集人:公司董事会;

2.公司第五届董事会第十七次会议审议通过了《关于召开 2014 年第二次临 时股东大会的通知》。本次股东大会会议召开符合有关法律、行政法规、部门规 章、规范性文件和公司章程等的规定。

3.会议召开时间:

(1)现场会议召开时间:2014 年 9 月 15 日(星期一)下午 14:00 时;

(2)网络投票时间为:通过深圳证券交易所交易系统进行网络投票的具体 时间为:2014 年 9 月 15 日上午 9:30-11:30,下午 13:00-15:00;通过深圳证 券交易所互联网投票系统投票的具体时间为:2014 年 9 月 14 日 15:00 至 2014 年 9 月 15 日 15:00 期间的任意时间。

4.会议召开方式:本次临时股东大会采取现场投票与网络投票相结合的方 式。公司将通过深圳证券交易所交易系统和互联网投票系统向公司股东提供网络 形式的投票平台,公司股东可以在上述网络投票时间内通过深圳证券交易所的交 易系统或互联网投票系统行使表决权。同一股份只能选择现场投票、网络投票或 符合规定的其他投票方式中的一种表决方式。同一表决权出现重复表决的以第一 次投票结果为准;

5.股权登记日:2014 年 9 月 9 日(星期二)

6.出席对象:

(1)截止 2014 年 9 月 9 日(星期二)下午收盘时在中国证券登记结算有限

责任公司深圳分公司登记在册的公司全体股东。股东可以委托代理人出席会议和 参加表决,该股东代理人不必是公司的股东;

(2)公司董事、监事和高级管理人员;

(3)公司聘请的见证律师及董事会邀请的其他嘉宾。

7.现场会议地点:昆明经济技术开发区经浦路 6 号公司总部五楼会议室

#### 二、会议审议事项

审议《关于授权董事长决定向银行申请综合授信的议案》。

2014 年第二次临时股东大会所有提案内容详见刊登在 2014 年 8 月 28 日《上 海证券报》、《证券日报》、《证券时报》、《中国证券报》、巨潮资讯网上 的《第五届董事会第十七次会议决议公告》。

#### 三、会议登记方法

(一)登记方式:

1.自然人股东须持本人身份证和证券帐户卡进行登记;委托代理人出席会议 的,须持本人身份证、授权委托书和委托人证券帐户卡进行登记;

2.法人股东由法定代表人出席会议的,需持营业执照复印件、法定代表人身 份证明和持股凭证进行登记;由法定代表人委托的代理人出席会议的,需持本人 身份证、营业执照复印件、授权委托书和持股凭证进行登记;

3.异地股东可以书面信函或传真办理登记,以信函或传真抵达本公司的时间 为准。

(二)登记时间:2014年9月10日上午9:00-11:30、下午13:30-17:00

(三)登记地点:公司董事会办公室

信函登记地址: 公司董事会办公室, 信函上请注明"股东大会"字样。

通讯地址:昆明经济技术开发区经浦路 6 号

邮政编码:650217

传真号码:0871-67279185

(四)受托人在登记和表决时提交文件的要求

1.自然人股东委托代理人出席会议的,代理人应出示本人有效身份证件、股 东授权委托书。

2.法定代表人委托代理人出席会议的,代理人应出示本人身份证、法人股东

单位的法定代表人依法出具的书面授权委托书。

3.委托人为法人的,由其法定代表人或者董事会、其他决策机构决议授权的 人作为代表出席公司的股东大会。

授权委托书应当注明在委托人不作具体指示的情况下,委托人或代理人是否 可以按自己的意思表决。

四、参与网络投票的具体操作流程

(一)采用交易系统投票的投票程序

1.投票代码:362200;

2.投票简称:云投投票;

3.投票时间:通过深圳证券交易所交易系统进行网络投票的具体时间2014年 9月15上午9:30-11:30,下午13:00-15:00;

4. 在投票当日, "云投投票""昨日收盘价"显示的数字为本次股东大会审 议的议案总数;

5.通过交易系统进行网络投票的操作程序:

(1)进行投票时买卖方向应选择"买入"。

(2)在"委托价格"项下填报股东大会议案序号。100元代表总议案,1.00 元代表议案1,2.00元代表议案2,依此类推。每一议案应以相应的委托价格分别 申报。

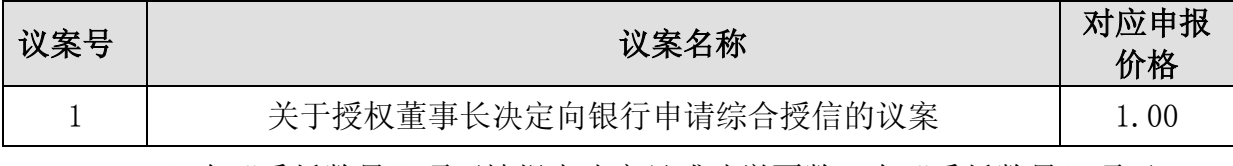

(3)在"委托数量"项下填报表决意见或选举票数。在"委托数量"项下 填报表决意见,1股代表同意,2股代表反对,3股代表弃权。

#### 表决意见对应"委托数量"一览表

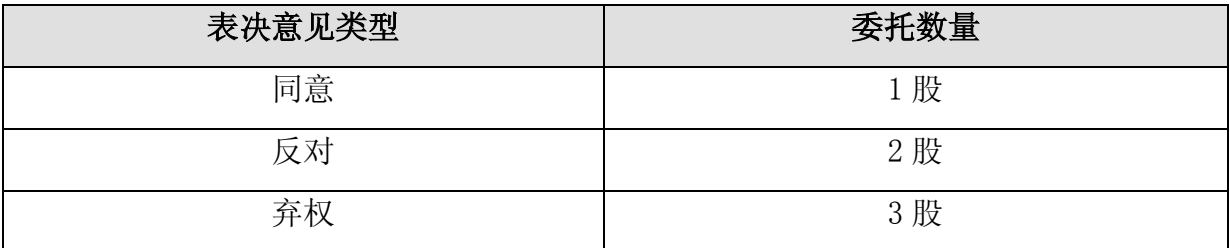

(4)对同一议案的投票只能申报一次,不能撤单;

(5)不符合上述规定的投票申报无效,深交所交易系统作自动撤单处理,

视为未参与投票。

(6)股东通过网络投票系统重复投票的,以第一次有效投票为准;

(7)如需查询投票结果,请于投票当日下午18:00后登陆深圳证券交易所互 联网投票系统 (http://wltp.cninfo.com.cn), 点击"投票查询"功能, 可以 查看个人网络投票结果。

(二)通过互联网投票系统的投票程序

1.投资者通过深圳证券交易所互联网投票系统进行网络投票的起止时间为 2014年9月14日下午15:00至2014年9月15日下午15:00的任意时间。

2.股东通过互联网投票系统进行网络投票,需按照《深圳证券交易所投资者 网络服务身份认证业务实施细则》的规定办理身份认证,取得"深交所数字证书" 或"深交所投资者服务密码"。

(1)申请服务密码的流程 登陆网址:http://wltp.cninfo.com.cn的"密码服 务专区":填写"姓名"、"证券账户号"、"身份证号"等资料,设置6-8位 的服务密码;如申请成功,系统会返回一个4位数字的激活校验码。

(2)激活服务密码

股东通过深交所交易系统比照买入股票的方式,凭信借"激活校验码"激活服 务密码。

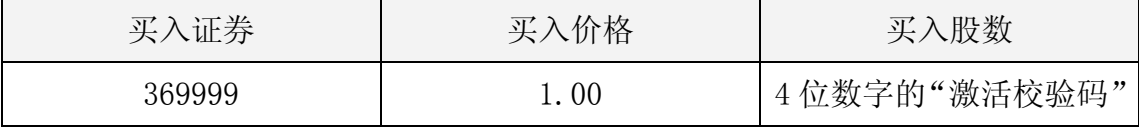

填写相关信息并设置服务密码,该服务密码需要通过交易系统激活成功后的 半日可使用。如服务密码激活指令上午11:30前发出的,当日下午13:00即可使用; 如服务密码激活指令上午11:30后发出的,次日方可使用。服务密码激活后长期 有效,在参加其他网络投票时不必重新激活。密码激活后如遗失可通过交易系统 挂失,挂失后可重新申请,挂失方法与激活方法类似。

(3)申请数字证书的,可向深圳证券信息公司或其委托的代理发证机构申 请。

( 4 ) 股 东 根 据 获 取 的 服 务 密 码 或 数 字 证 书 可 登 录 网 址 http://wltp.cninfo.com.cn的互联网投票系统进行投票。

①登录http://wltp.cninfo.com.cn,在"上市公司股东大会列表"选择"云

4

南云投生态环境科技股份有限公司2014年第二次临时股东大会投票";

②进入后点击"投票登录",选择"用户名密码登录",输入您的"证券账 户号"和"服务密码";已申领数字证书的投资者可选择CA证书登录;

③进入后点击"投票表决",根据网页提示进行相应操作;

④确认并发送投票结果。

(5)投资者进行投票的时间

通过深圳证券交易所互联网投票系统投票的具体时间为:2014年9月14日 15:00至9月15日15:00期间的任意时间。

#### 五、其他注意事项

1、会务联系人:熊艳芳 梁加庆;

2、联系电话:0871-67279185;

3、传真号码:0871-67279185;

4、与会股东的食宿及交通费用自理。

云南云投生态环境科技股份有限公司

#### 董 事 会

二〇一四年八月二十八日

# 授权委托书和回执

(一)授权委托书

兹全权委托 先生(女士)代表本人(或本单位)出席云南云 投生态环境科技股份有限公司 2014 年第二次临时股东大会,并按本委托书 所示意见代为行使表决权。对未作具体表决指示的议案,被委托人可以按照 自己的意愿表决。

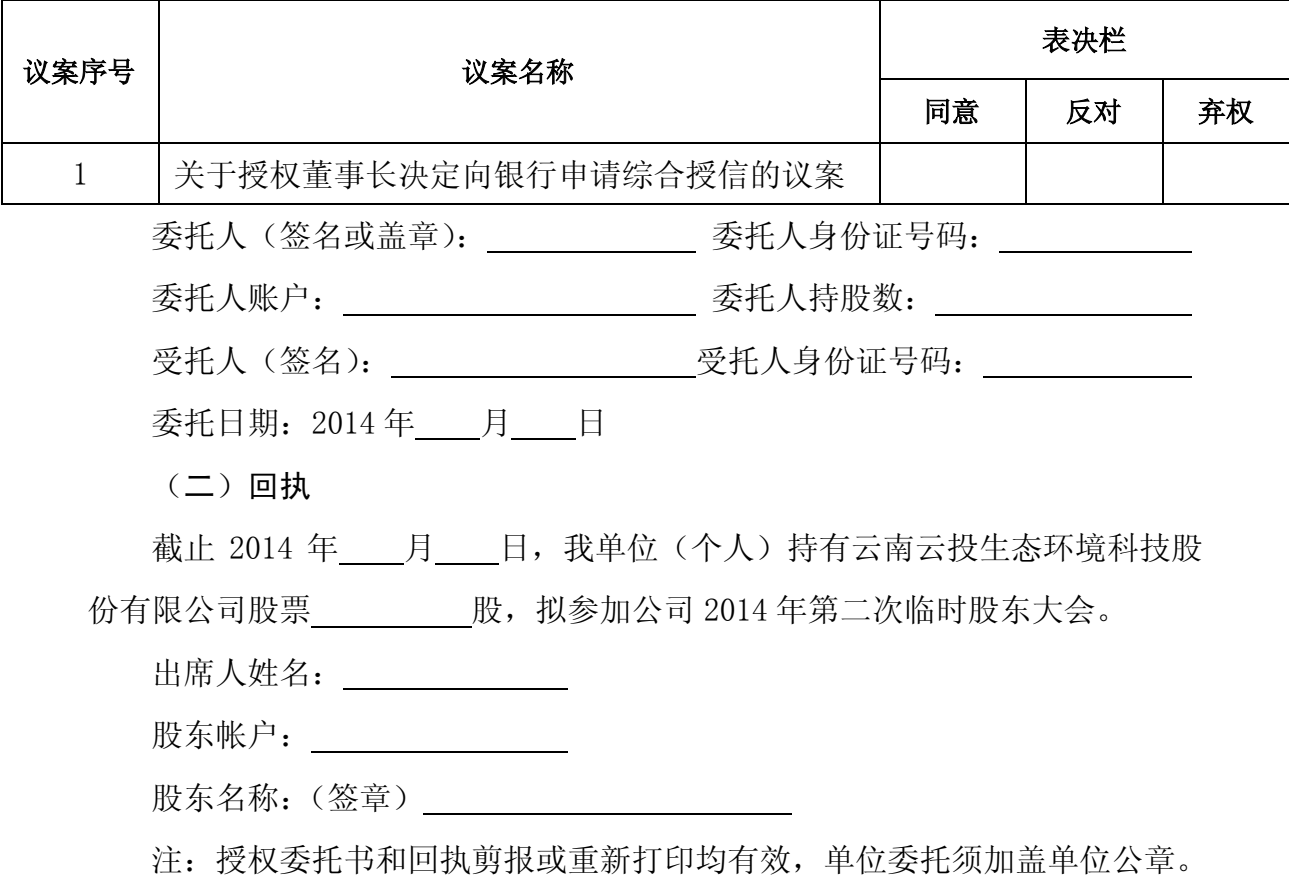